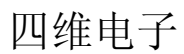

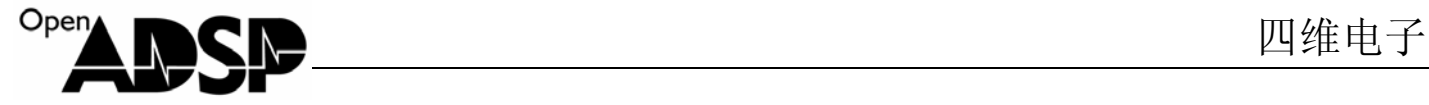

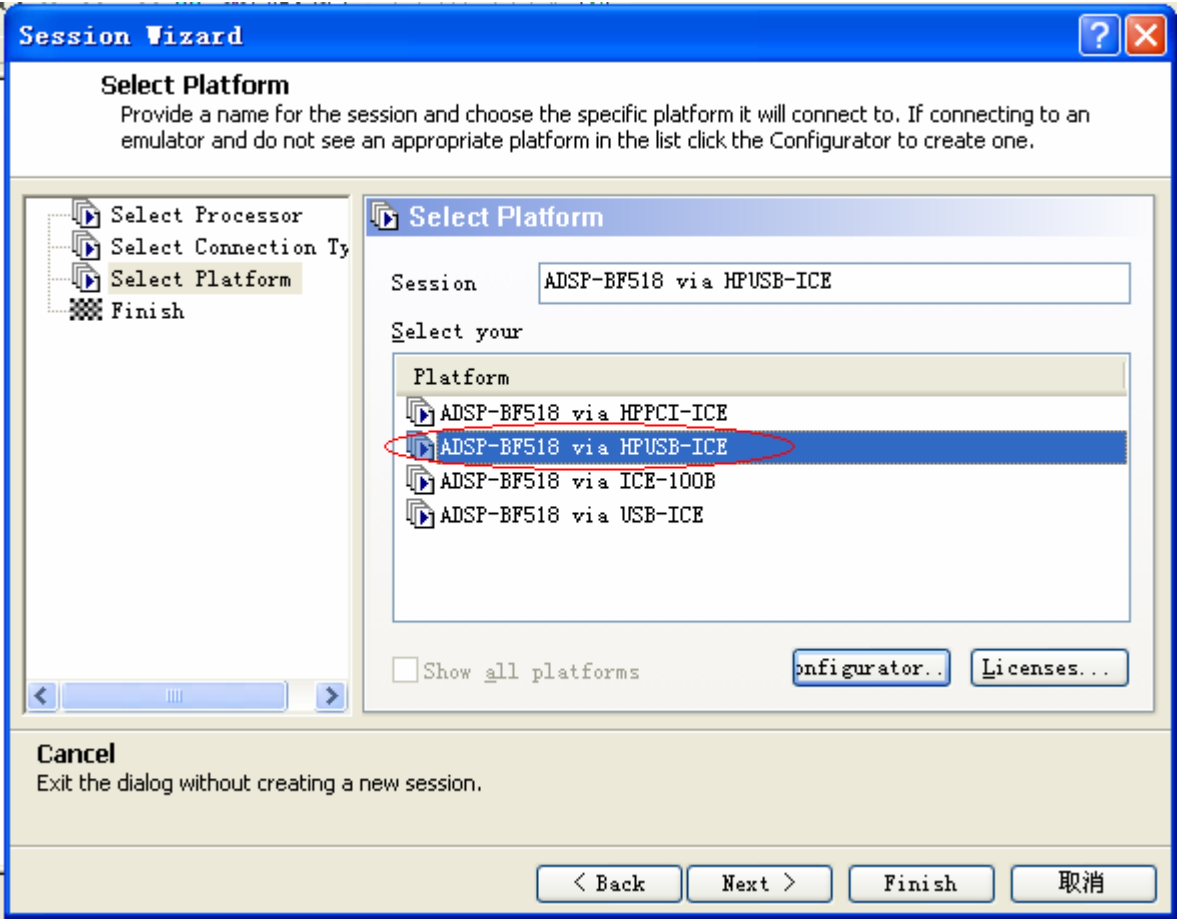

连接成功后在 VisualDSP++5.0 软件界面上可以看到连接状态,该状态代表目前仿真器在连接着板卡

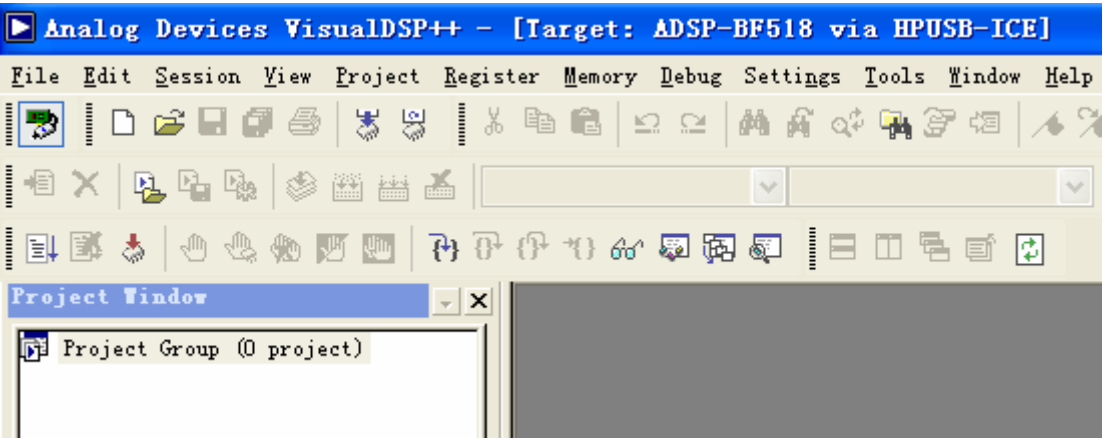

## **3.Blackfin** 入门教程

Blackfin 系列处理器的初学教程很少,很多初学者不知如何来上手这款 DSP。为方便初学者更快的学会使用 DSP,

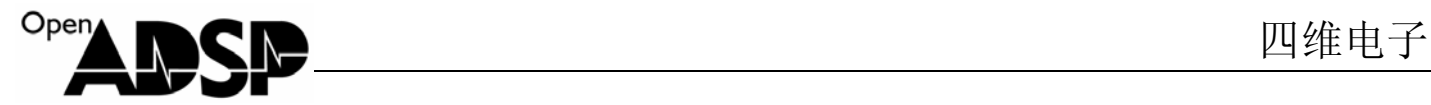

成为 DSP 高手,本章节将详细介绍 DSP 的接口使用,以最基础的示例来诠释 Blackfin 的魅力。 本章教程参考代码位于"InterfaceCode"文件夹下。

#### **3.1 BF51x\_GPIO**

#### **3.11** 接口功能介绍

ADSP-BF51x 处理器上有 40 个 GPIO 接口, 分布在 PF0~PF15, PG0~PG15, PH0~PH7 端口上, 通过寄存器配 置,这些接口可以输出电平和感知接口电平,并可作为外部中断接口使用。

由于 BF51x 处理器接口复用功能很多, 在使用 BF51x 端口之前, 必须要对端口的功能作配置, 以告知处理器 使用的是什么接口。

在单片机上,通常如果设置一个 IO 接口输出时,直接将输出信号值付给该接口,如果作为输入时,直接通过 该接口读取即可。Blackfin 处理器的 IO 使用与单片机不同, 在使用前必须对该接口进行初始化, 如告知接口的方向, 如配置为输出接口,则直接配置输出接口电平信号,如配置为输入接口,需打开输入使能开关,配置输出信号触发 方式,是否中断触发,是否双极性触发等等。初始化完成后,才能使用 IO 接口。

#### **3.12** 接口寄存器说明

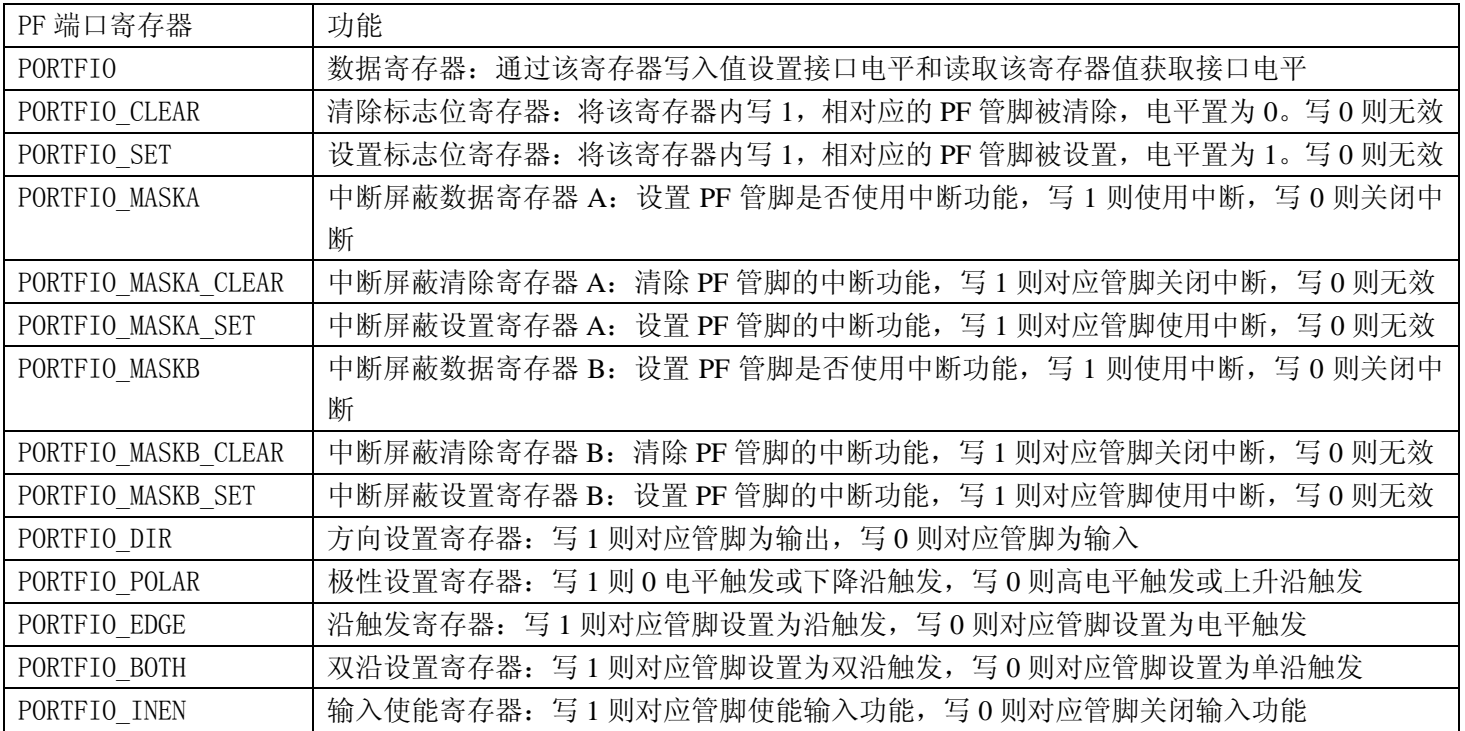

PF 端口主要寄存器功能与使用方法

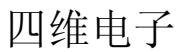

# **En INCIPE A THE EXPLORER THE EXPLORER THE EXPLORER THE EXPLORER THE EXPLORER THE EXPLORER THE EXPLORER THE EXP**

#### **3.13** 例子代码分析

接口功能配置: 将 PF0 接口配置为 IO 功能。 \*pPORTF\_FER  $&=-PP0;$ 输入接口配置: 将 PF0 接口配置为输入接口,并且读出接口电平状态。 \*pPORTFIO DIR  $&=-$ PF0; //设置 PF0 为输入 \*pPORTFIO\_INEN |= PF0; //输入使能 i = \*pPORTFIO; //读取数据 输出接口配置: 将 PF0 接口配置为输出接口,使用两种方式设置 PF0 输出高低电平。  $*$ pPORTFIO DIR  $\models$  PF0; //设置 PF0 为输出  $*$ pPORTFIO SET  $|=$  PF0; //PF0 脚置高 \*pPORTFIO CLEAR  $=$  PF0; //PF0 脚置低  $*$ pPORTFIO  $=$  PF0;  $//$ PF0 脚置高  $*$ pPORTFIO &= ~PF0; //PF0 脚置低

#### **3.14** 代码实现功能

由于 PF0 接口和网卡 MII 接口复用, 如使用开发板扩展接口的 PF0 接口测试, 需将拨码开关 SW5 和 SW6 全部拨向 OFF,以断开网口对 PF0 接口的影响。

工程 BF51x\_GPIO\_IN.dpj 实现了读取 PF0 接口状态并打印出 PF 接口状态数据。 工程 BF51x GPIO\_OUT.dpj 实现了通过 PF0 接口不断的输出高低变化的电平。

#### **3.15** 测试结果

工程 BF51x\_GPIO\_IN.dpj: 运行代码后将 PF0 接口的电平状态打印在 VDSP 上。

Load complete. PF0 data is 0 PF0 data is 0 PF0 data is 0 PF0 data is 0 PF0 data is 1 PF0 data is 1 PF0 data is 1 PF0 data is 1 PF0 data is 0 PF0 data is 0 PF0 data is 0 PF0 data is 0 PF0 data is 0 PF0 data is 0

工程 BF51x GPIO OUT.dpj: 运行代码后 PF0 将不断变换高低电平。

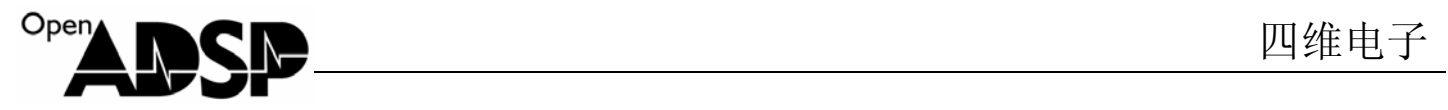

#### **3.2 BF51x\_GPIO\_INTERRUPT**

#### **3.21** 接口功能介绍

ADSP-BF51x 的 PF, PG, PH 接口都可以做为外部中断来使用。要使用 PF 的外部中断, 需要为 PF 脚选择一个中断 源,设置中断触发方式,为中断设置一个中断优先级,并且使能中断。

PORTFIO\_MASKA 和 PORTFIO\_MASKB: 用来为 PF 管脚设置中断源, 通过选择配置这两个寄存器, 使用不 同的中断源。

SIC\_IARx:设置中断优先等级。每个中断源都有一个默认的优先等级,如不对该寄存器配置,则可以使用默认的中 断优先等级配置中断源。

通过 VDSP 的帮助文件找到中断配置表, 在表中找到所使用的中断源 Port F interrupt A, 从表中可以知道, 其默认 中断优先等级为 IVG13,配置寄存器是 SIC\_IAR5 的 Bit20~Bit23,使用的中断屏蔽寄存器是 SIC\_IMASK1, 其使能 位是 Bit13。

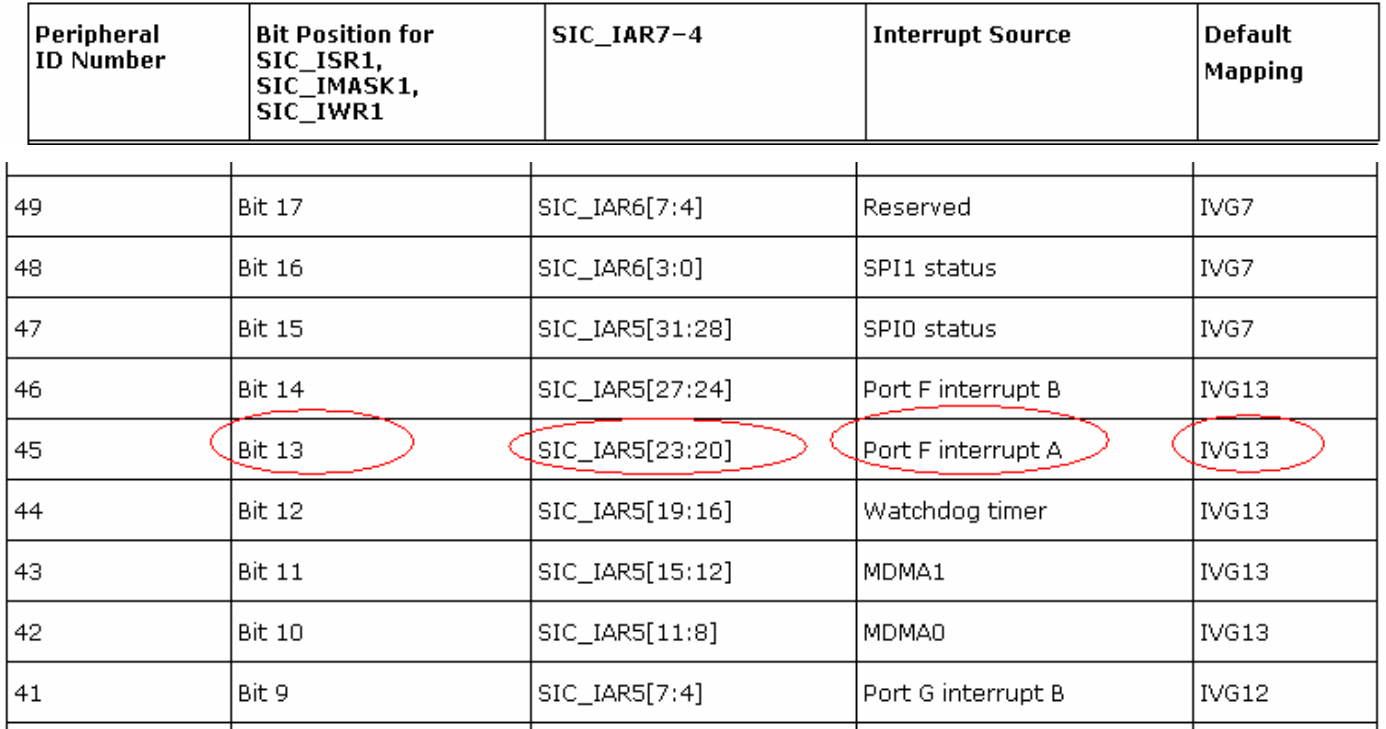

#### Table 5-4. Peripheral Interrupt Events (Part 2)

中断优先等级为 IVG13, 通过查询下表, 获得 IVG13 对应的值是 6, 所以 SIC\_IAR5 的 Bit20~Bit23 应写入 6。

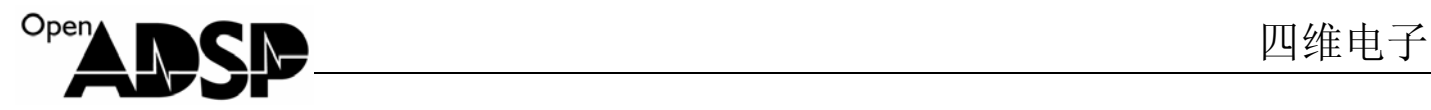

#### **Table 5-2. IVG Select Definition**

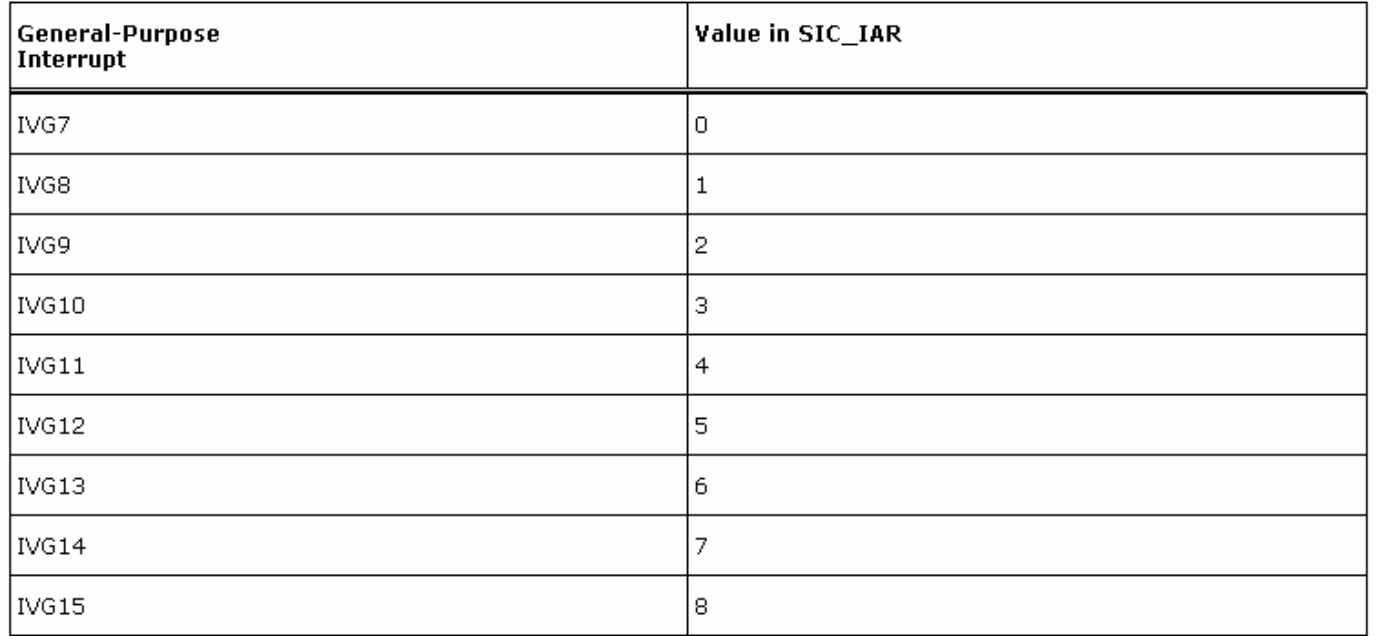

函数:

register\_handler(ik\_ivg13, FlagA\_ISR);

中断等级注册函数,该函数在头文件 "exception.h"中定义,定义该头文件后直接可以使用,其功能是告知中 断管理器定义的中断标识符为 FlagA\_ISR 和中断等级为 13 级。

EX\_INTERRUPT\_HANDLER(FlagA\_ISR);

中断函数,该函数在头文件 "exception.h"中定义,当触发中断后,会进入该函数执行。

#### **3.22** 接口寄存器说明

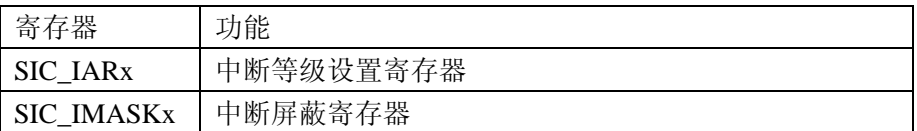

#### **3.23** 例子代码分析

PF 口设置使用外部中断:

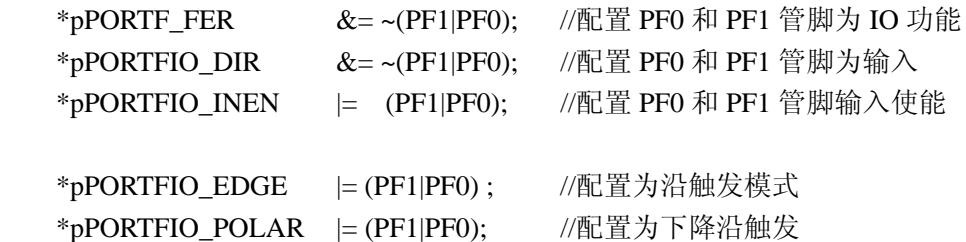

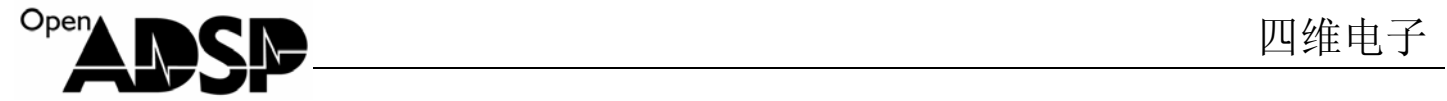

```
*pPORTFIO_MASKA_SET |= (PF1|PF0); //中断源采用 Port F interrupt A
配置外部中断:
   iar5 = 0x00060000;
   iar5 &= 0xfff6ffff;
   *pSIC_IAR5 = iar5; \qquad \qquad //配置中断等级
    register_handler(ik_ivg13, FlagA_ISR); //注册中断
   imask1 = *pSIC_IMASK1;
   imask1 = 0 \times 00002000:
   *pSIC_IMASK1 = imask1; //使能中断
中断函数:
EX_INTERRUPT_HANDLER(FlagA_ISR) //设置中断函数标志为 FlagA_ISR
{ 
   if((*_pPORTFIO&PFO) == PFO) //判断中断管脚
    { 
        printf("interrupt is PF0!\n"); 
    } 
   else if((*pPORTFIO&PF1) == PF1) //判断中断管脚
    { 
        printf("interrupt is PF1!\n"); 
    } 
    *pPORTFIO_CLEAR = PF1|PF0; //清除中断
}
```
#### **3.24** 代码实现功能

代码实现了通过 PF0 和 PF1 管脚触发外部中断的功能。板卡的扩展接口上引出了 PF0 和 PF1 管脚, 但这两个 管脚没有上拉电阻,所以必须在外部上拉电阻后,才能使用该代码进行外部中断测试。

PF 管脚和网口复用,所以使用该管脚作为外部中断时,需将板卡上的拨码开关 SW5 和 SW6 全部拨到 OFF, 断开与网口芯片的连接。

代码通过 PF0 和 PF1 接口作为外部中断信号触发管脚,当有下降沿出发时进入中断函数,在中断函数中判断是 哪一个 PF 脚设置了中断, 打印出中断 PF 脚信息。

#### **3.25** 测试结果

运行代码后,当 PF0 或 PF1 管脚有中断触发,会进入中断函数,判断中断后,打印出中断信息。

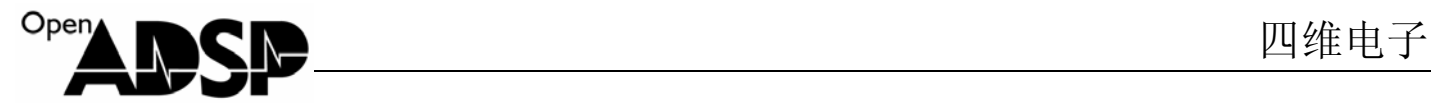

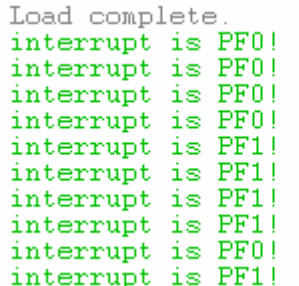

#### **3.3 BF51x\_PLL**

#### **3.31** 接口功能介绍

PLL(Phase Locked Loop)是 ADSP-BF51x 的内核和时钟设置的机制, 叫做锁相环。通过 PLL 配置当前处理器工作的 内核和系统时钟。

PLL 机制如图:

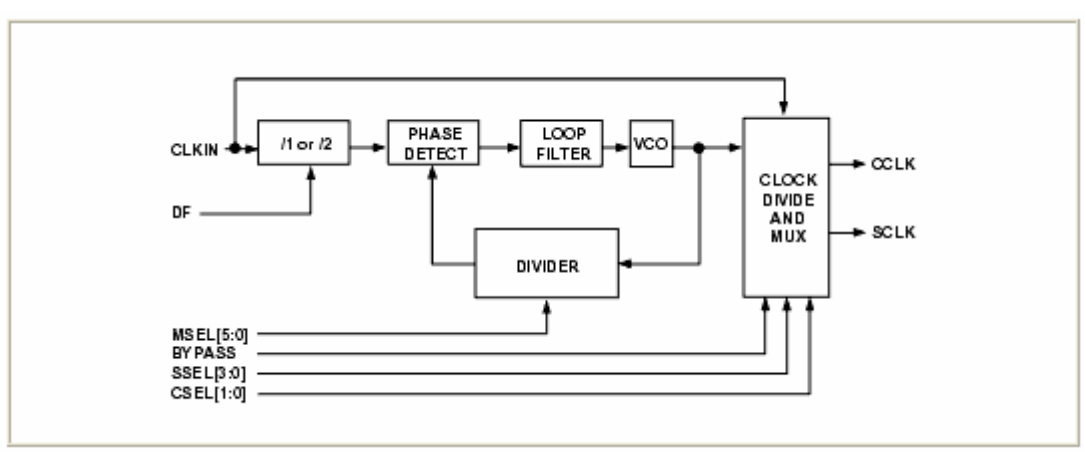

输入时钟送给 ADSP-BF51x 后, 通过 DF 设置是否对输入时钟分频, 然后将根据 MSEL 的值对时钟进行倍频, 倍频 后将时钟送给 VCO, 由 VCO 根据设置的分频系数, 分出内核时钟和系统时钟。

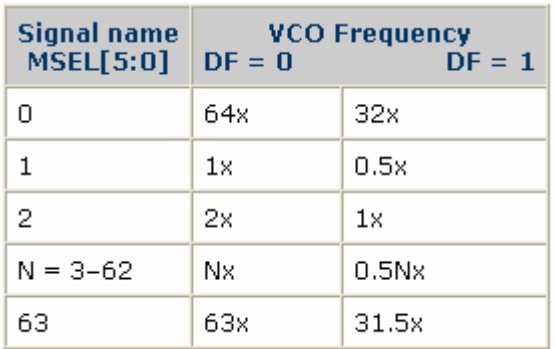

MSEL 占用 6Bit, 最大可设置 64 倍倍频。通常情况下, 该倍频频率不要超过芯片允许的最大频率。

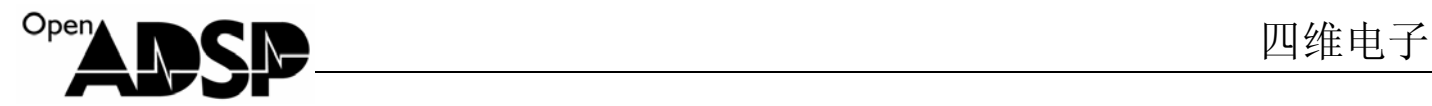

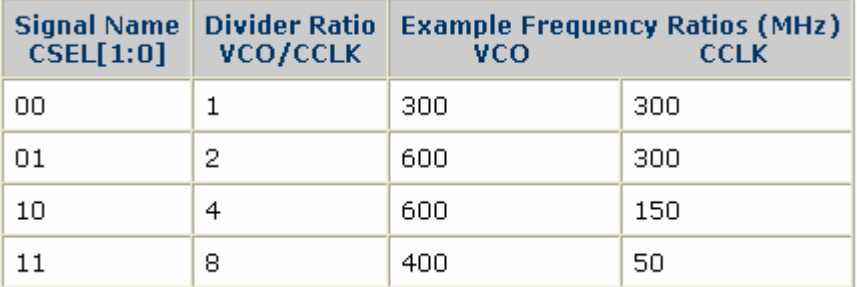

内核时钟分频系数占 2Bit,最大可设置 8 倍分频, 当为 00 时, 内核时钟等于 VCO 时钟。设置的内核时钟不要超过 芯片允许的最高频率。

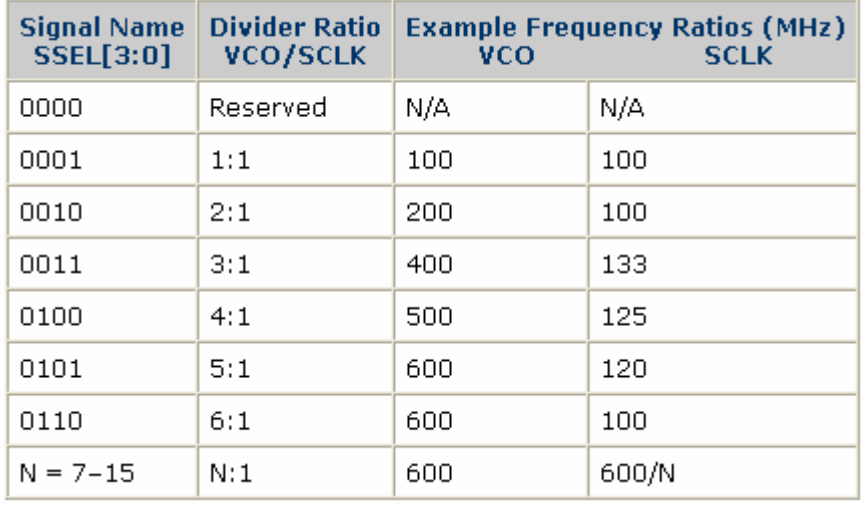

系统时钟分频系数占 4bit, 最大进行 15 倍的分频。设置的系统时钟不要超过 100MHz。

#### **3.32** 接口寄存器说明

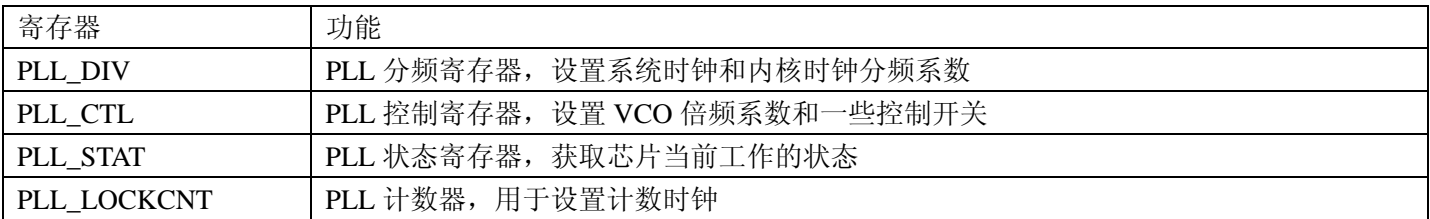

#### **3.33** 例子代码分析

 $*$ pPLL\_DIV = pssel;  $1/\sqrt[3]{2}$ 系统时钟分频系数, 内核不做分频 asm("ssync;"); //系统同步 new\_PLL\_CTL = (pmsel & 0x3f) << 9; //将 VCO 倍频系数移位至需设置的位置 \*pSIC\_IWR |= 0xffffffff; //将系统中断唤醒使能

if (new\_PLL\_CTL != \*pPLL\_CTL) //判断是否已经配置过倍频系数 { \*pPLL\_CTL = new\_PLL\_CTL; //配置倍频系数 asm("ssync;"); //系统同步 asm("idle;"); //将处理器设置为空闲 }

配置完 PLL 后,系统必须将系统设置为空闲后,系统再一次唤醒后,设置的值才会生效。

#### **3.34** 代码实现功能

代码实现了将内核时钟配置为 16 倍倍频, 将系统时钟配置为 4 倍分频。板卡上输入时钟为 25MHz, 所以 VCO 时钟配置后为 25\*16 =400MHz, 内核时钟没有做分频, 所以内核时钟等于 VCO 时钟, 也为 400MHz, 系统时 钟为 400/4=100MHz。

#### **3.35** 测试结果

运行代码后,处理器的内核时钟会运行在 400MHz,系统时钟运行在 100MHz。

#### **3.4 BF51x\_EBIU**

#### **3.41** 接口功能介绍

EBIU 接口是 ADSP-BF51x 的外部总线接口, ADSP-BF51x 的 EBIU 接口共有 16 根数据线, 19 根地址线, 支持 同步的 SDRAM 接入和异步的总线外设接入,ADSP-BF51x 的异步 EBIU 接口共有 4 个 BANK,每个 BANK 1MByte, 支持各种总线接口设备。

EBIU 接口采用指针方式访问,通过宏定义出要访问的地址,然后通过指针进行读写数据操作。

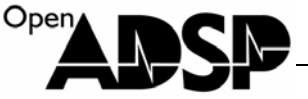

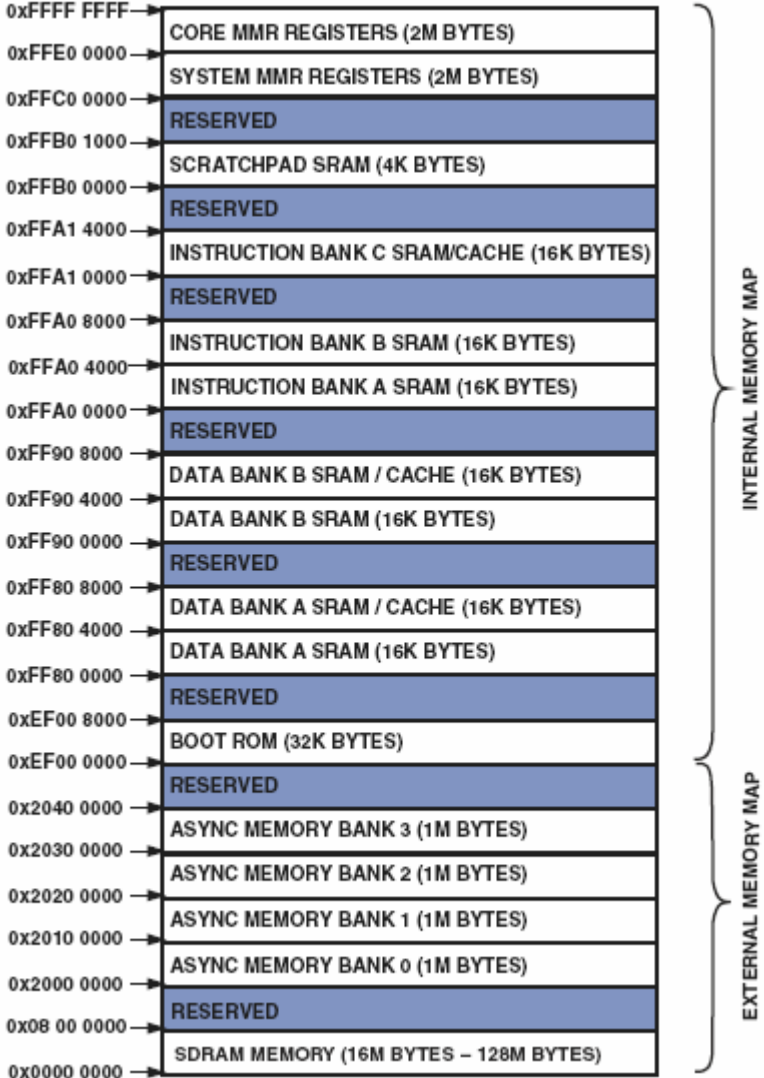

上图是ADSP-BF51x处理器的内存分配表,其中地址0~0x08000000为SDRAM地址,地址0x20000000~0x203fffff 为 EBIU 的异步 Bank 地址。

## **3.42** 接口寄存器说明

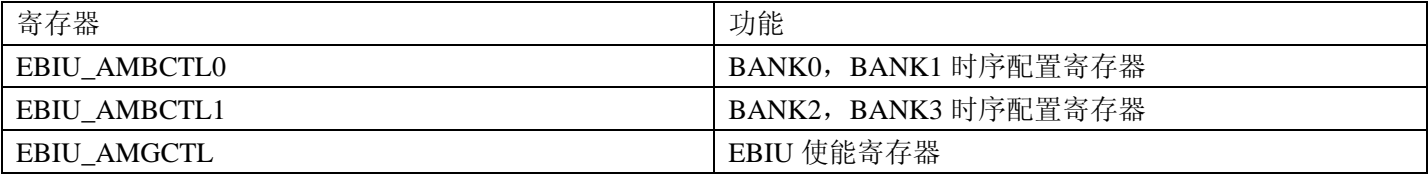

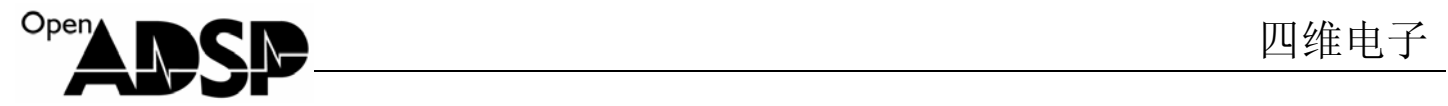

## **3.43** 例子代码分析

#define pADDR (volatile unsigned short \*)0x1000 //定义一个指针, 地址指向 0x1000

```
i = *pADDR;           //读出该地址数据
printf("addr is %x\n",pADDR); //打印出当前访问的地址
printf("data is %x\n",i); //打印出当前地址中的数据
i = *pADDR;            //读出该地址数据
printf("addr is %x\n",pADDR); //打印出当前访问的地址
printf("data is %x\n",i); //打印出当前地址中的数据
```
\*pADDR = 0x1234; //向 0x1000 地址里写入数据 0x1234  $*$ pADDR = 0xaa55;  $\angle$  //向 0x1000 地址里写入数据 0xaa55

#### **3.44** 代码实现功能

代码实现了通过 EBIU 接口访问 SDRAM 空间地址 0x1000, 向 0x1000 地址中写入数据并读出, 打印出访问的 地址和读出的数据。

#### **3.45** 测试结果

Loading: "D:\file\file\CY\2011UDC\bf531\cjcode\bf53x\_eh Load complete. addr is 1000 data is 1234 addr is 1000 data is aa55

#### **3.5 BF51x\_SPI**

#### **3.51** 接口功能介绍

SPI 接口是 4 线串口,可以连接 SPIFLASH, SPI 接口的 AD, DA 等等。ADSP-BF51x 上共有 2 个 SPI 接口。 支持主机模式和从机模式,在主机模式下,可以通过 SPISEL 接口挂载 SPI 设备,支持在主机模式或从机模式下进 行 BOOT 启动。

SPI 管脚定义:

| 管脚定义      | 功能                      |
|-----------|-------------------------|
| SPIx MOSI | 主输入从输出接口, 根据主机和设备模式确定功能 |
| SPIx_MISO | 从输入主输出接口, 根据主机和设备模式确定功能 |
| SPIx_SCK  | SPI 时钟                  |

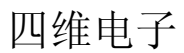

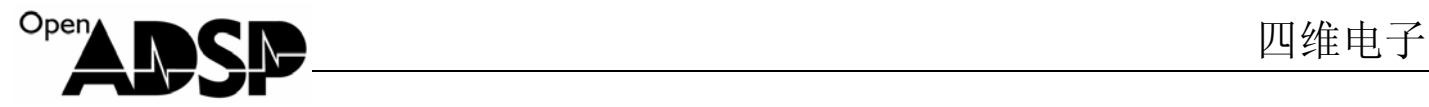

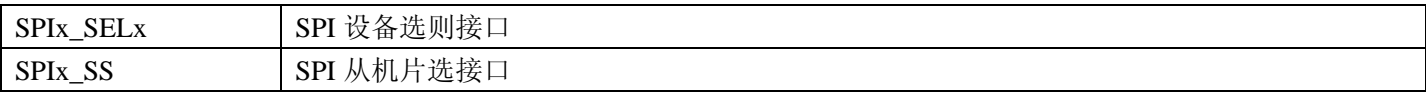

SPI 接口时钟最快可以到系统时钟的 1/4, 其配置公式为:

SCK Frequency = (Peripheral clock frequency SCLK)/(2 x SPI\_BAUD)

#### **3.52** 接口寄存器说明

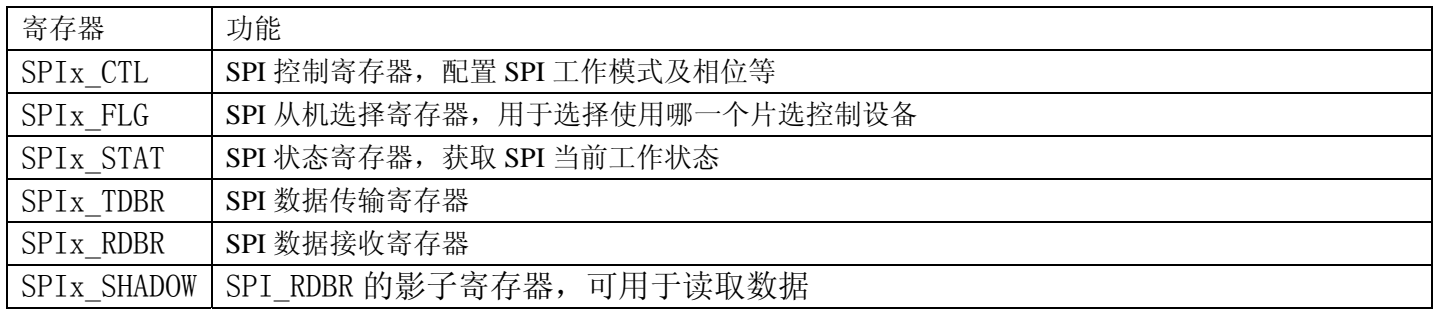

#### **3.53** 例子代码分析

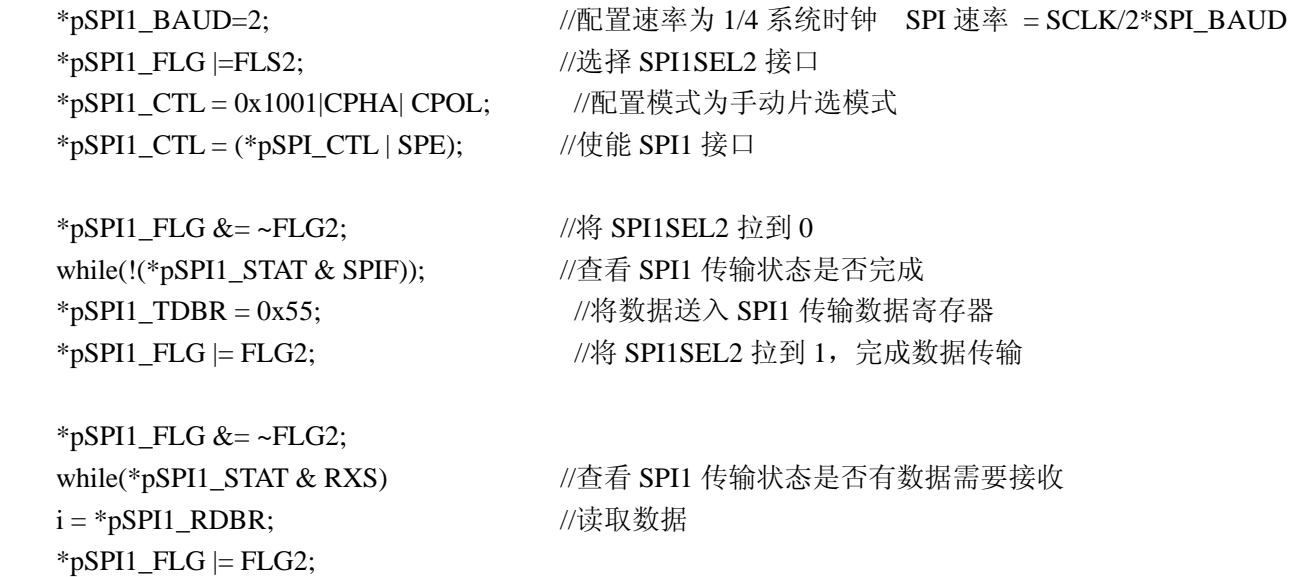

ADSP-BF51x 的 SPI 接口支持手动片选和自动片选两种模式,通过 SPIx\_CTL 寄存器的 CPHA 和 CPOL 位配置。 例子代码采用的是手动片选模式,每次读取数据和数据读取结束后需要通过代码来选通和关闭片选。

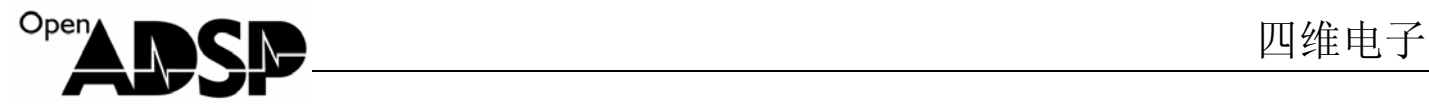

#### **3.54** 代码实现功能

代码实现了采用 SPI1 接口发送 0x55 数据和读取 SPI1 接口数据。 由于没有相关硬件为 SPI1 发送数据, 所以代码只是为了学习 SPI1 接口的使用, 实现了读取和传输数据的功能, 并不能查看发送数据和读取数据的结果。

#### **3.55** 测试结果

SPI1 接口发送数据 0x55 后读取 SPI1 接口数据。

#### **3.6 BF51x\_Timer**

#### **3.61** 接口功能介绍

ADSP-BF51x 上有 3 个通用定时器,每个定时器有三种模式:

- 1. 脉冲宽度调制模式(PWM\_OUT)
- 2. 脉冲宽度计数捕获模式(WDTH\_CAP)
- 3. 外部事件模式(EXT\_CLK)

#### **3.62** 接口寄存器说明

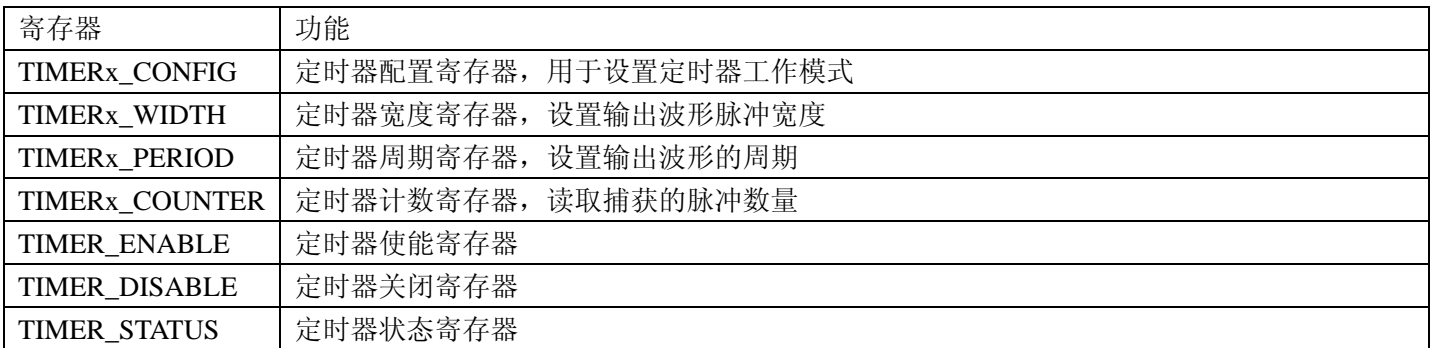

#### **3.63** 例子代码分析

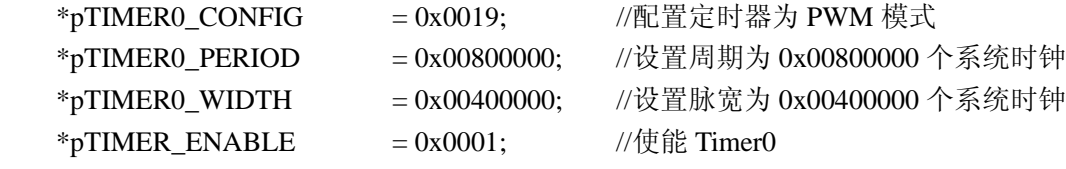

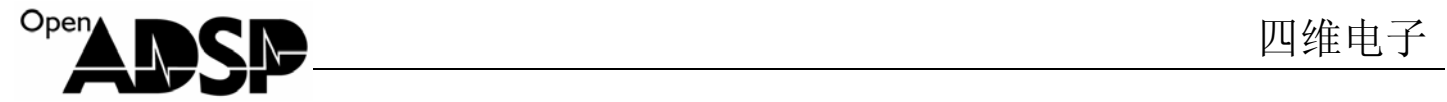

 $*pSIC$  IAR0 = 0xffffffff;  $*pSIC$   $IAR1 = 0x$  ffffffff;  $*$ pSIC\_IAR2 = 0xfffffff5;  $\qquad \qquad$  //配置中断等级数据为 4 register\_handler(ik\_ivg12, TIMER0\_ISR); //注册中断等级为 12,标识符为 TIMER0\_ISR \*pSIC\_IMASK1 = 0x00000001; //开启中断 EX\_INTERRUPT\_HANDLER(TIMER0\_ISR) //标识符为 TIMER0\_ISR 的中断函数 {  $*$ pTIMER\_STATUS = 0x0001; //清除定时器中断标志 printf("timer0 interrupt !\n"); //打印信息 }

#### **3.64** 代码实现功能

代码实现了将定时器配置为 PWM\_OUT 模式,通过定时器中断来定时一个 0x00800000 个系统的时间长度,定 时完成后,在中断内打印信息。

定时器没有单独的计时功能,所以如果计时,可以采用 PWM\_OUT 模式,利用定时器中断来进行计时,同时 在芯片的 TIMER0 管脚上,会有 PWM 波形输出。

#### **3.65** 测试结果

Loading: "D:\file\file\CY\2011UDC\bf531\cjo Load complete.  $\tt{inner0}$  interrupt timer0 interrupt timer0 interrupt

#### **3.7 BF51x\_UART**

#### **3.71** 接口功能介绍

UART (Universal Asynchronous Receiver/Transmitter port)接口,是全双工通用的串行接口,由 RX 和 TX 两根 线组成,扩展 RS232 芯片可以直接和计算机串口通讯,通常作为调试用的命令和数据通讯接口。

ADSP-BF51x 上有两个 UART 接口,接口除了支持标准串口功能外,还支持 IrDA 模式, 在硬件上增加一个红 外通讯模块可以进行红外数据传输。

当设置 IrDA 模式后,输出的波形会与原数据相反,且信号宽度变窄,下图是 IrDA 模式下和正常模式下的比较。

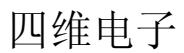

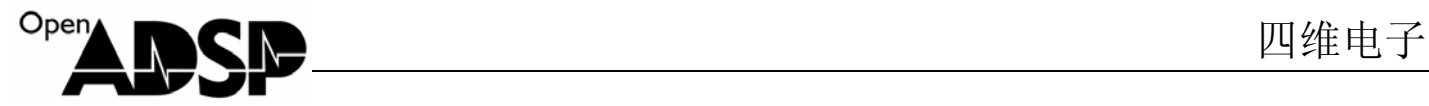

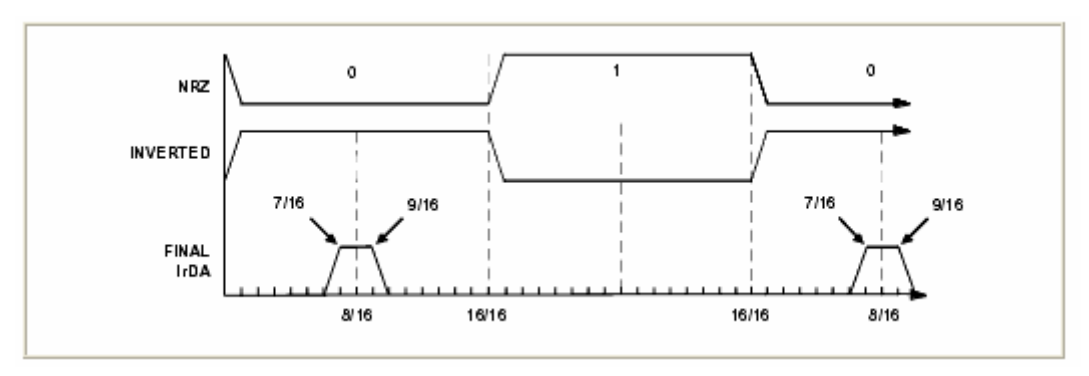

UART 接口通讯的波特率配置值可以通过下面公式进行计算:

BAUD RATE =  $SCLK/(16 \times Divisor)$ 

#### **3.72** 接口寄存器说明

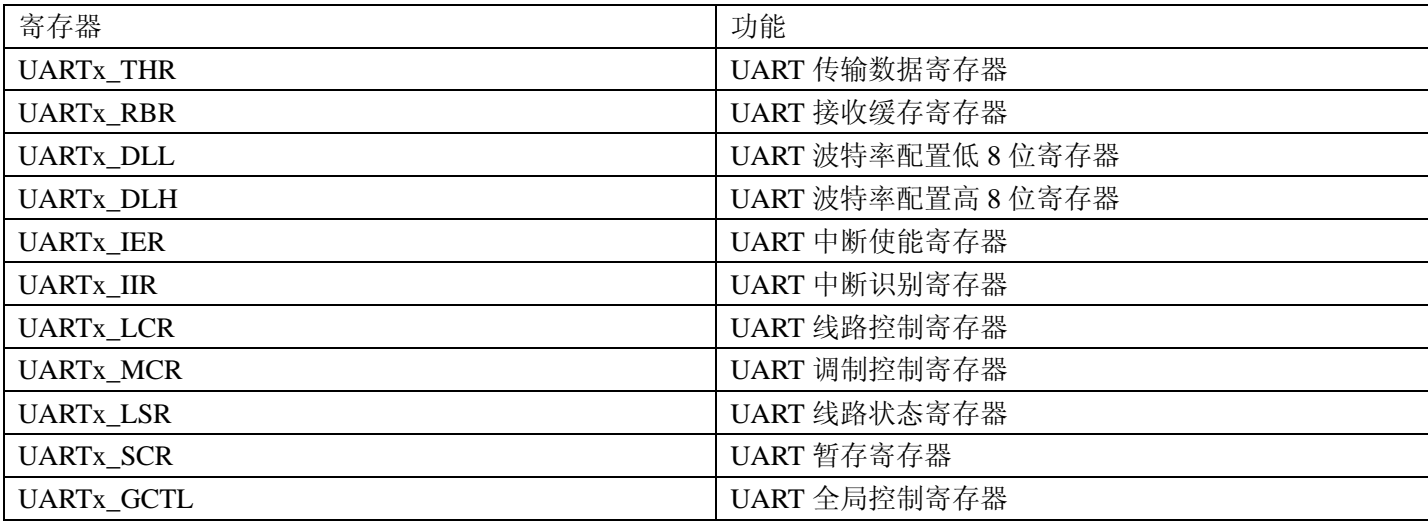

#### **3.73** 例子代码分析

代码请参考板卡驱动代码的 RS232 程序。 div = SYSCLK/rate/16; //计算波特率配置值 \*pUART0\_GCTL=0x0009; //配置 UART 工作模式 \*pUART0\_LCR=0x0080;// DLAB=1 允许访问 DLL 和 DLH \*pUART0\_DLL=div; \*pUART0\_DLH=div>>8; //DLL DLH 分别赋值 \*pUART0\_LCR=0x0003;// 允许访问 RBR THR 和 IER \*pUART0\_IER=0x0001;// 接收中断允许

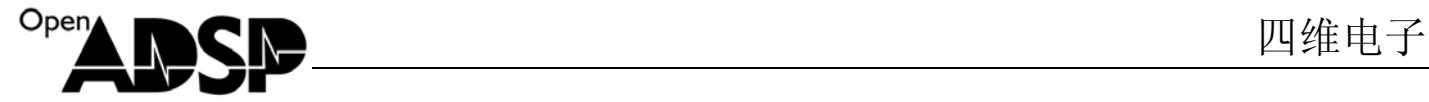

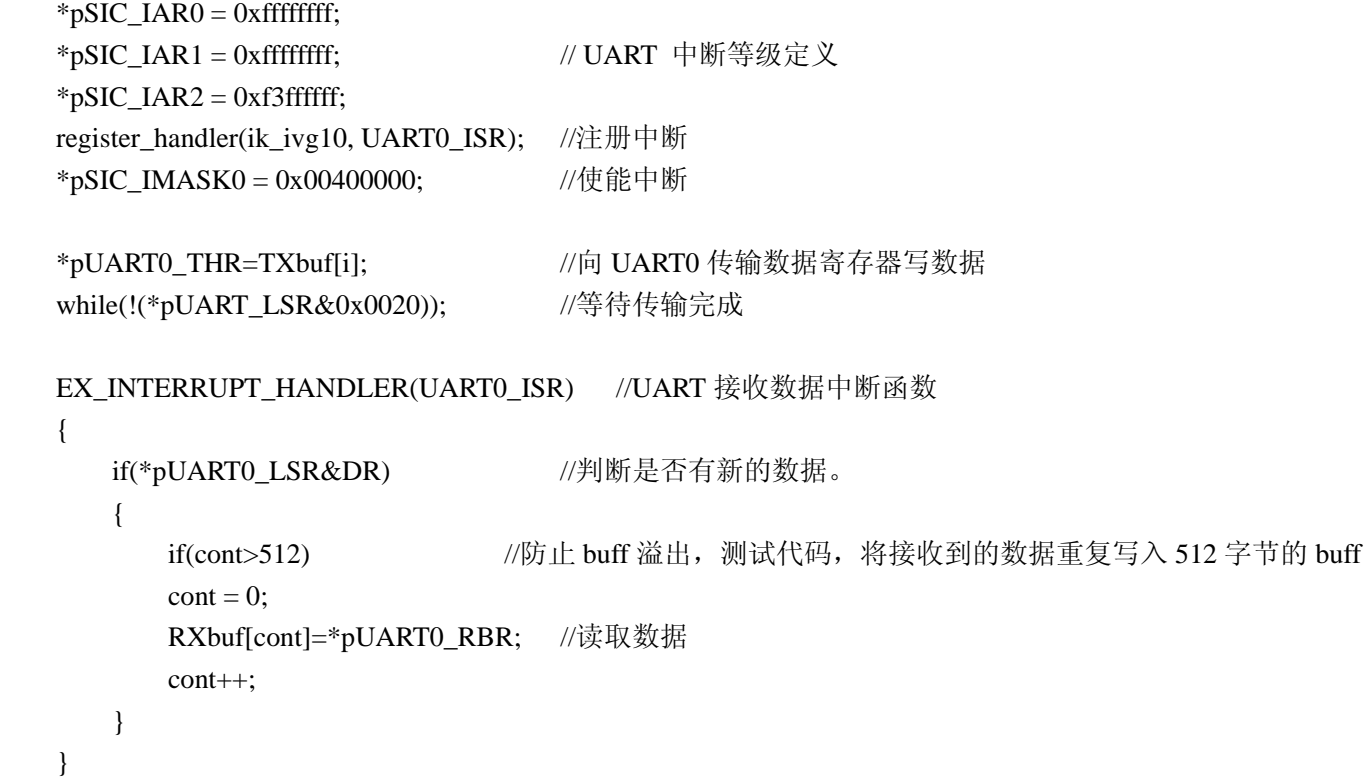

#### **3.74** 代码实现功能

代码实现了配置波特率为 9600,设定了数据接收中断,运行代码后,会将数组 Txbuf 中的字符串通过串口发送 出,当接收到数据后,会进入中断函数读取数据。

#### **3.75** 测试结果

代码实现了通过 UART0 接口发送测试数据,并且通过接收中断函数获取接收到的数据。

#### **3.8 BF51x\_SPORT**

#### **3.81** 接口功能介绍

ADSP-BF51x 上有两个 SPORT 口, SPORT (synchronous serial ports)接口是 ADSP-BF51x 上速度最快的串口, 其速度可以达到系统时钟的 1/2, 每一个 SPORT 口有两根接收数据线和两根传输数据线,支持全双工模式传输。 SPORT 接口通常用做一些高速的数据传输, 它支持 I2S 模式, 通常将 SPORT 接口连接音频的编解码器芯片, 作为 音频数据输出接口。

SPORT 时钟频率配置:

 $SPORTx_TCLK$  frequency =  $(SCLK$  frequency)/(2 x  $(SPORTx_TCLKDIV + 1)$ )

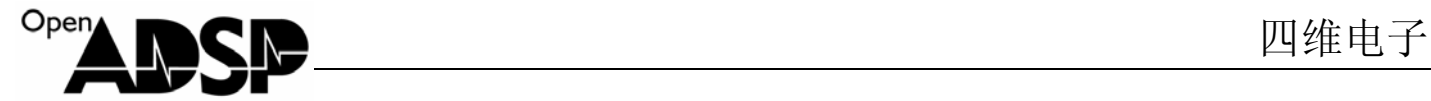

```
SPORTx_RCLK frequency = (SCLK frequency)/(2 x (SPORTx_RCLKDIV + 1)) 
SPORT 同步信号频率配置:
```
 $SPORTxTFS frequency = (TSCLKx frequency)/(SPORTx_TFSDIV + 1)$ 

SPORTxRFS frequency = (RSCLKx frequency)/(SPORTx\_RFSDIV + 1)

不同模式下,寄存器配置值:

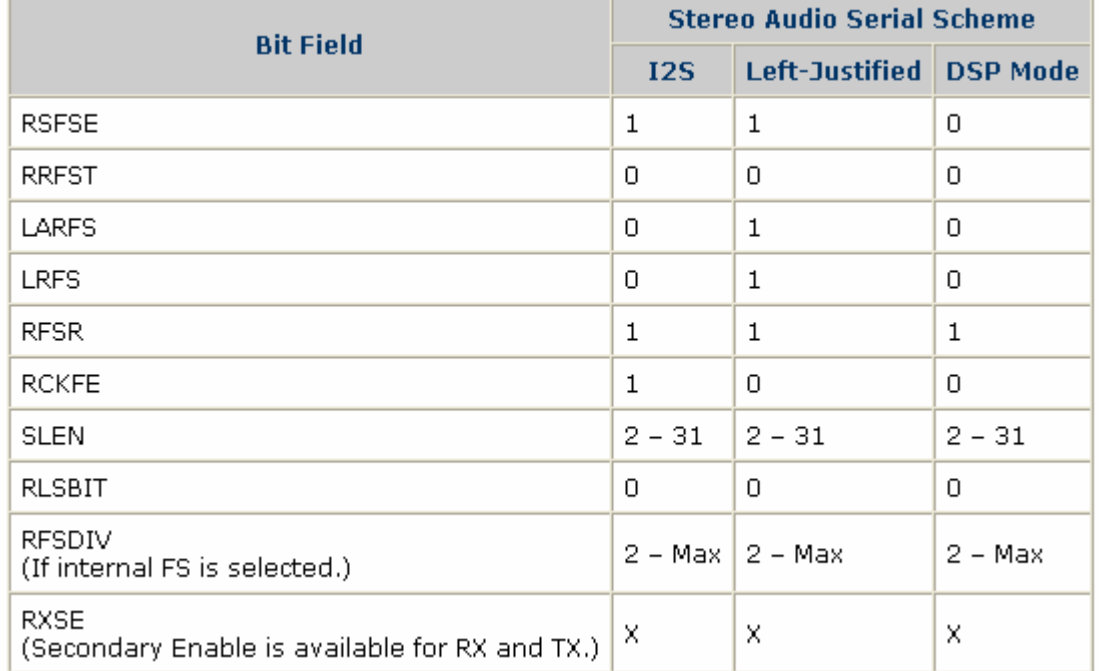

#### **3.82** 接口寄存器说明

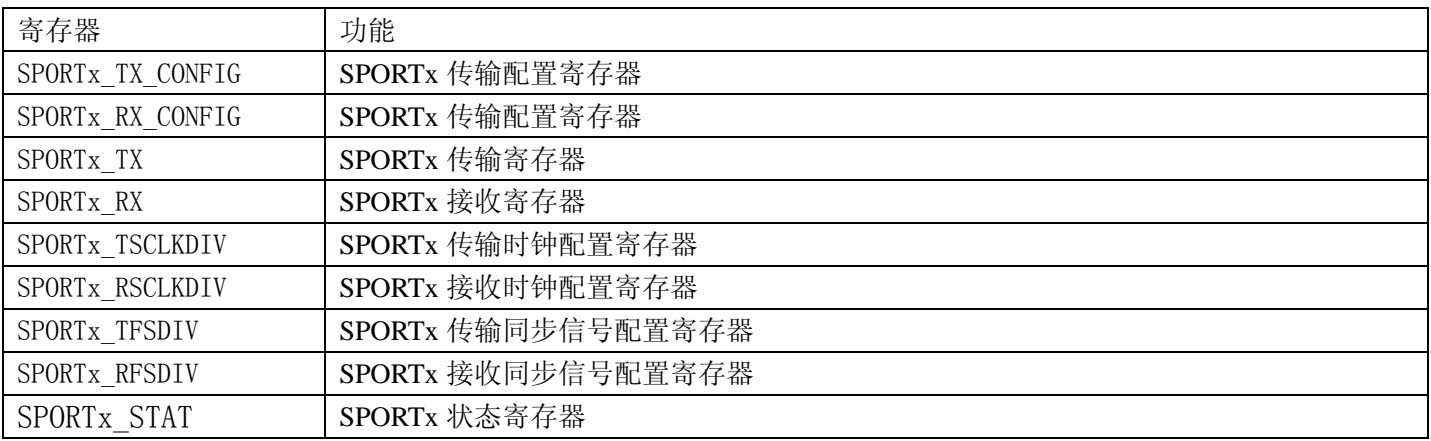

#### **3.83** 例子代码分析

\*pSPORT1\_TCLKDIV = TCLKDIV; //配置 SPORT 传输接口的时钟频率

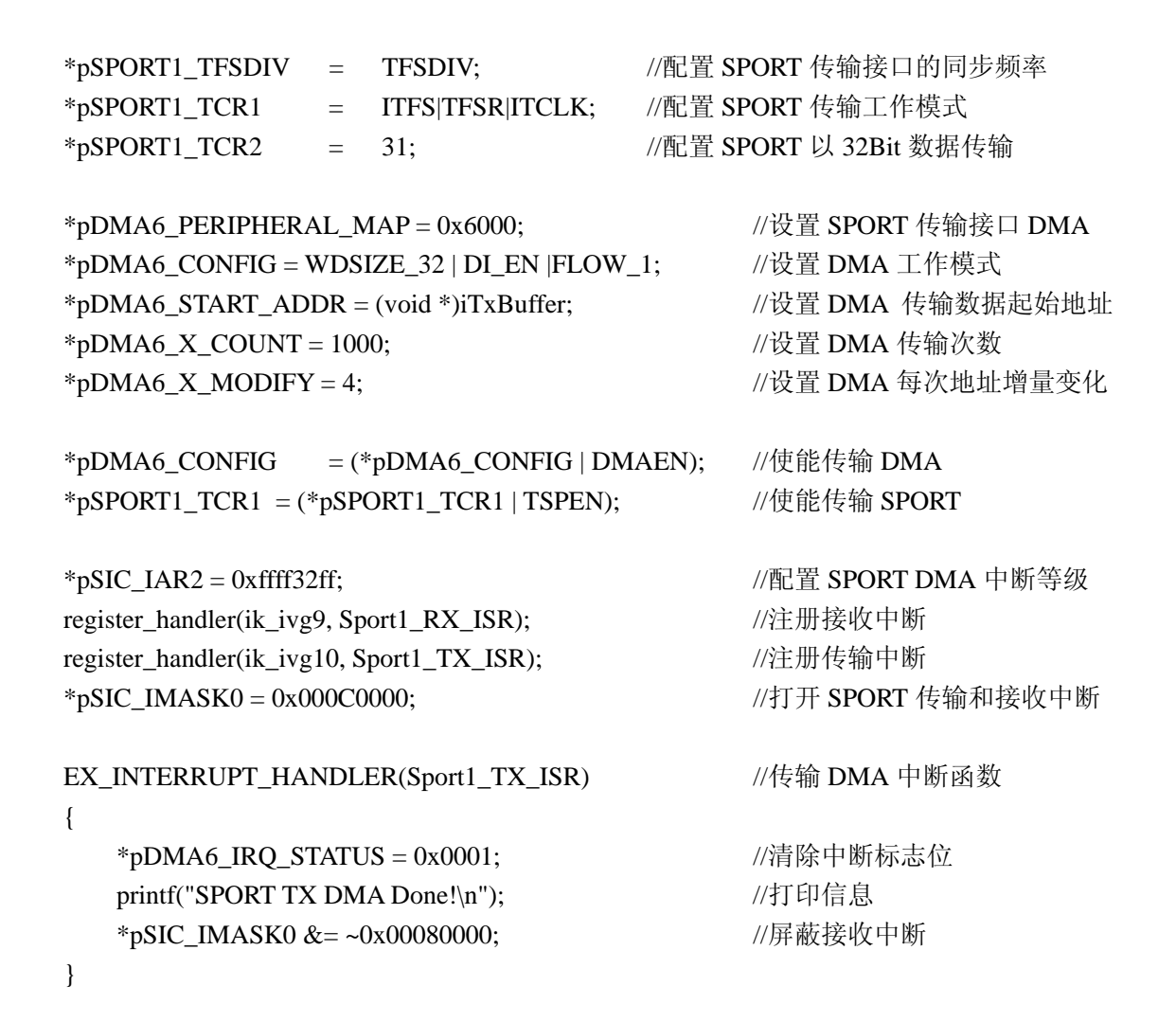

#### **3.84** 代码实现功能

代码实现了通过 SPORT1 接口利用 SPORT1 DMA 传输数据和接收数据, SPORT1 接口时钟和同步信号采用内 部由系统时钟配置分频获取。

代码描述了 SPORT1 接口使用 DMA 传输时常用的配置,由于没有和其他设备做通讯,所以看不到接收的实际 数据。也可以将扩展接口上 SPORT1 的 DT1PRI 和 DR1PRI 两个接口短接, 实现环路测试功能, 通过接收数据 Buffer 查看收到的数据。

#### **3.85** 测试结果

```
Load complete.<br>SPORT TX DMA Done!<br>SPORT RX DMA Done!
```
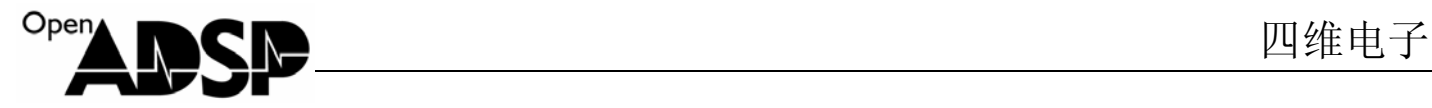

#### **3.9 BF51x\_PPI**

#### **3.91** 接口功能介绍

PPI (Parallel Peripheral Interface ) 接口在 ADSP-BF51x 上常用于视频信号和同步数据的传输, 是半双工接口, 支持数据的采集和数据的传输。

ADSP-BF51x 上有一个 16Bit 的 PPI 接口,最高速度可以到系统时钟的 1/2,有视频信号传输使用的行、列、场 是三个同步信号,支持 ITU656,ITU601 等模式,可兼容大部分视频相关的芯片。

PPI 接口自身不能产生时钟信号, 所以 PPICLK 信号必须由外部设备或者晶振提供。

PPI 接口没有发送和接收数据的寄存器,不能采用 Core 来操作数据,只能采用 DMA 传输。

#### **3.92** 接口寄存器说明

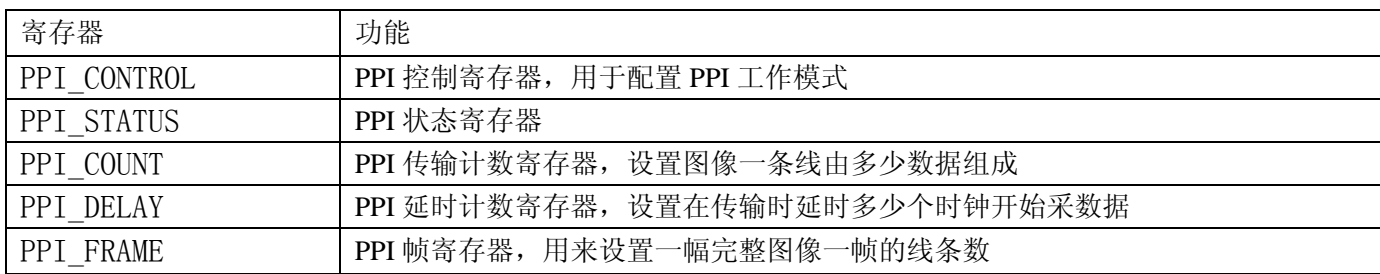

#### **3.93** 例子代码分析

![](_page_18_Picture_233.jpeg)

\*pTIMER0\_CONFIG = 0x00a9;//配置行同步信号工作模式

![](_page_19_Picture_219.jpeg)

![](_page_19_Picture_220.jpeg)

PPI 的行场同步信号与 TIMER0 和 TIMER1 复用, 所以要配置 TIMER 寄存器来启动 PPI 的同步信号。

#### **3.94** 代码实现功能

代码实现了 PPI 连续发送 525\*286 尺寸图像的数据,其中图像有效数据尺寸为 480\*286。

#### **3.95** 测试结果

PPI 接口传输设置的数据。

该代码实现了使用 PPIDMA 传输数据的功能, 没有实际的设备与其通讯来观察结果, 如需要看结果, 可以运行 板卡驱动下的液晶屏代码,观察传输的图像数据。

#### **3.10 BF51x\_MDMA**

#### **3.101** 模块功能介绍

MDMA 全称是 memoryDMA , 是内存到内存搬运数据的 DMA。在 DSP 做算法时, 经常会遇到数据重组或者 搬移,如果用 core 搬运这些数据,是对 DSP 资源的一种浪费,此时就可以用到 MDMA 进行数据搬移。

#### **3.102** 接口寄存器说明

![](_page_19_Picture_221.jpeg)